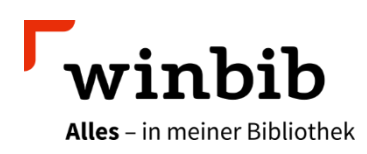

## **Aubora Overdrive mit der App «Libby»**

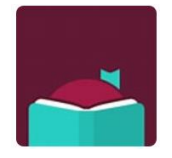

Mit «Libby» können Sie E-Books, E-Magazines sowie E-Audios auf Ihr mobiles Gerät ausleihen. Die App ist für Android (mind. 5.0), iOS (mind. 10.0), Windows 10 und Ihren Webbrowser (für Chrome, Firefox, Safari und Edge) unter [www.libbyapp.com](http://www.libbyapp.com/) verfügbar.

## **So installieren Sie die Libby-App**

- Besuchen Sie den App-Store bzw. Google-Playstore, suchen Sie nach «Libby» («Libby by overdrive») und laden Sie die App auf Ihr Gerät.
- **Folgen Sie den Eingabeaufforderungen in der App, um die Winterthurer Bibliotheken** zu finden («Aubora digital»)
- Melden Sie sich mit Ihrem Bibliotheksausweis an (Benutzernummer inkl. «000» und Passwort)

## **So leihen Sie mit der App Libby aus**

- **Installieren Sie die App aus dem App Store Ihres Geräts.**
- Folgen Sie den Eingabeaufforderungen in der App, um die Winterthurer Bibliotheken zu finden und melden Sie sich mit Ihrem Bibliotheksausweis an (Benutzernummer inkl. «000» und Passwort).
- **Leihen Sie einen Titel aus.**
- **Tippen Sie auf Buch öffnen** und beginnen Sie mit dem Lesen in Libby. Tippen Sie auf **Hörbuch öffnen**, um ein E-Audio abzuspielen.
- **Tippen Sie im Regal**  $\mathcal{F}$  **auf Ausleihe verwalten, um das E-Medium zu verlängern oder** vorzeitig zurückzugeben.

## **Wissenswertes**

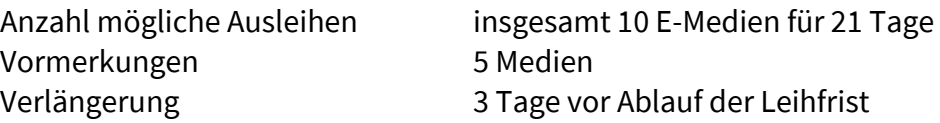

Sie haben Fragen? Wir beraten Sie gerne an einem unserer Standorte, telefonisch unter 052 267 41 23 oder per E-Mail [bibliothek4.0@win.ch.](mailto:bibliothek4.0@win.ch)

Übrigens: In der Stadtbibliothek gibt es jeweils am Dienstag von 15 – 18 Uhr eine Sprechstunde zur Nutzung von E-Medien. Sie können einfach vorbeikommen oder vorab einen Termin reservieren. Bringen Sie Ihr Gerät gleich zur Beratung mit.

Viel Vergnügen beim Lesen!

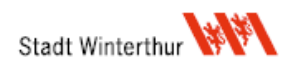